# **Download/User Instructions – Thieme E-Book Library**

How to download and read Thieme E-Books offline on your PC, iPad or Android tablet

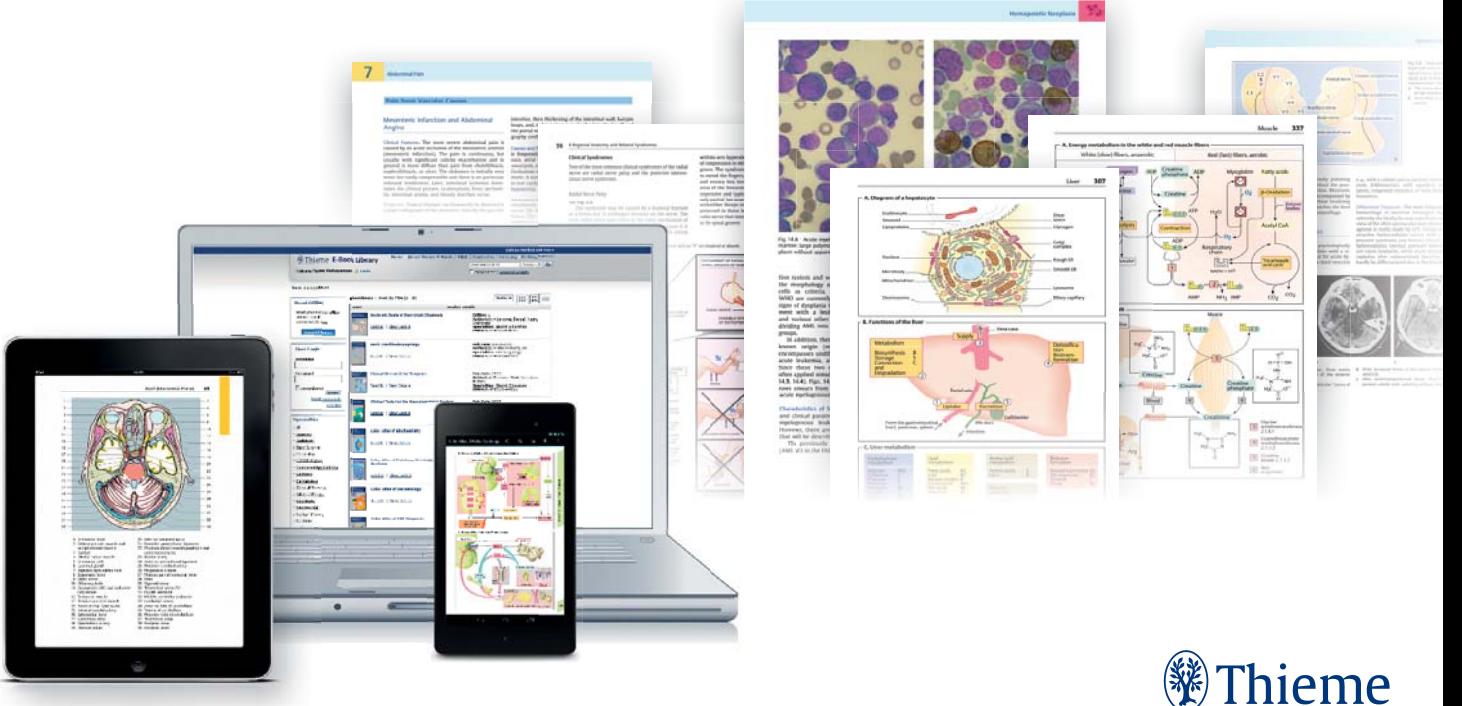

#### 1 **Download the iPublishCentral Reader**

Visit http://ebooks.thieme.com/bookshelf and select "Download iPublishCentral Reader" under "Read Offline." Follow the instructions to download the reader and Adobe® Air® (if it has not yet been installed on your PC).

## 2 **Login/Authenticate the iPublishCentral Reader**

The iPublishCentral Reader will open automatically once it has been installed. Select "Login." Once the login window has opened, please select "Institutional User" and enter the Thieme E-Book Library site URL http://ebooks.thieme.com: Select "Sign In."

# 3 **Download E-Books**

Select download next to the title you would like to download, or if you wish to download multiple titles select the check box next to a title and select download in the bottom left hand corner of the page. The titles will then be downloaded to your computer. Alternatively you may also download titles directly from the Thieme E-Book Library http://ebooks.thieme.com/bookshelf once the iPublishCentral Reader has been installed.

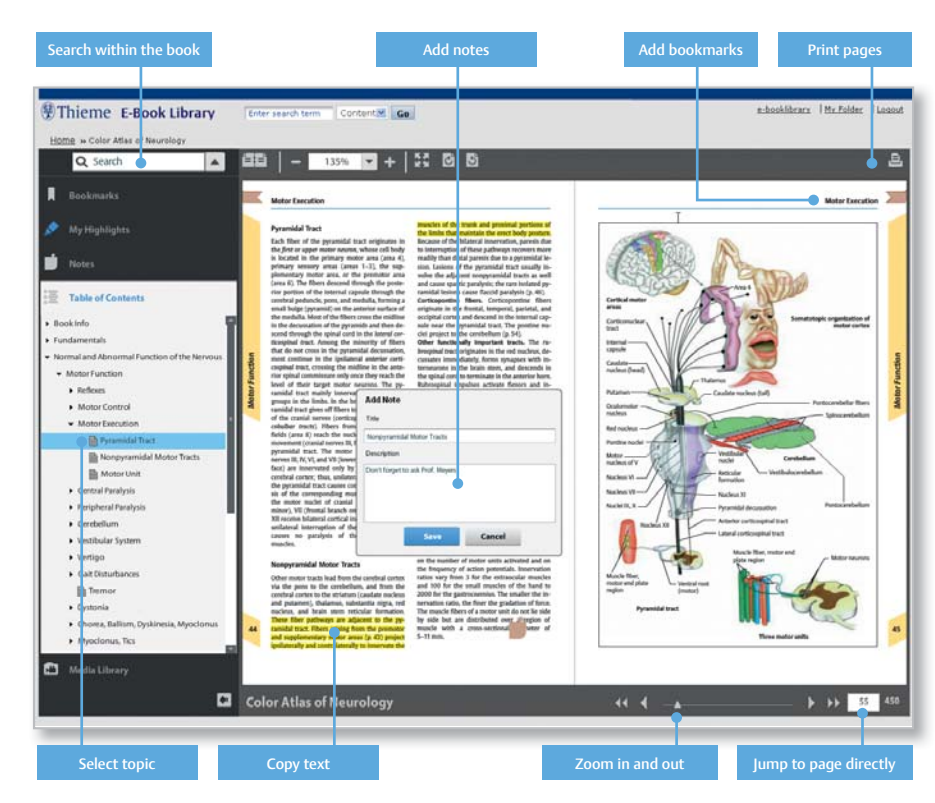

#### $\overline{1}$ **Download the iPublishCentral Reader App**

In the iTunes store, search for and install the iPublishCentral Reader App.

#### **Download E-Books**   2

From within your campus wireless network launch your Safari webbrowser and navigate to http://ebooks.thieme.com/bookshelf.

Select "Download" next to the title that you wish to download from the bookshelf. You will then be directed to the "download page," select the "download icon" to download titles, followed by "Open in Reader" to load the titles into the iPublishCentral Reader.

# **Open the iPublishCentral Reader App**

Select the title that you just downloaded to access the book. To download additional titles, follow the instructions in step 2.

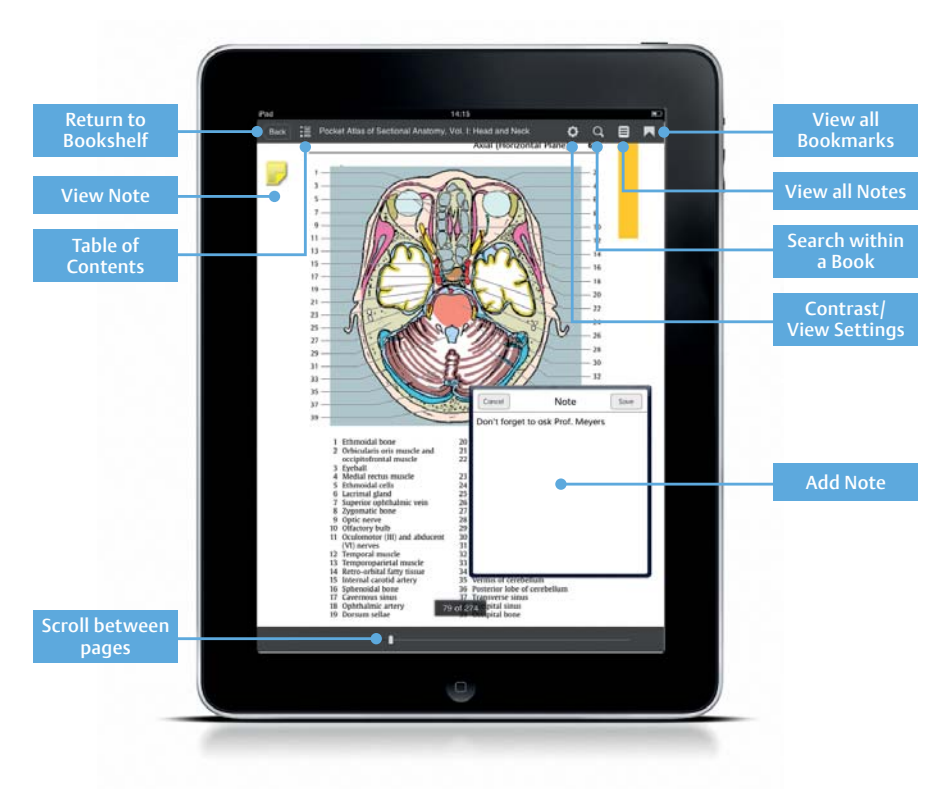

#### 1 **Download the iPublishCentral Reader App**

In the Google Play store, search for and install the iPublishCentral Reader App.

#### **Download E-Books**  $\mathbf{2}$

From within your campus wireless network launch your Google Chrome webbrowser and navigate to http://ebooks.thieme.com/bookshelf.

Select "Download" next to the title that you wish to download from the bookshelf. You will then be directed to the "download page," select the "download icon" to download titles. Select the "download icon" within the action bar to view the status of your download and to load the book that you just downloaded in the iPublishCentral Reader.

# 3 **Open the iPublishCentral Reader App**

Select the title that you just downloaded to access the book. To download additional titles, follow the instructions in step 2.

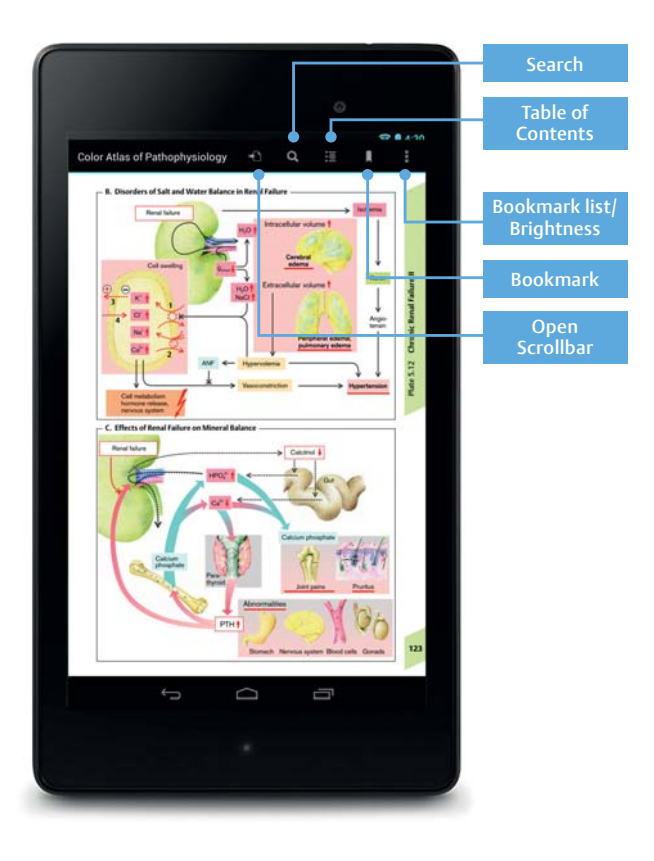

# **The Thieme E-Book Library**

# **Benefits of using the Thieme E-Book Library**

- User-friendly interface featuring high-quality full-color illustrations
- Download full textbooks quickly to a PC, MAC, iPad or Android tablet to read offline
- Easy navigation through interactive tables of content and detailed indexes
- Advanced searching tools for conducting field and full-text searches within individual books or throughout the entire E-Book Library
- Personalized accounts allow users to create bookshelves, set bookmarks, add notes, copy and print content directly, or download and print full chapters

## **About the Thieme E-Book Library**

The Thieme E-Book Library is a collection of fully downloadable medical textbooks and color atlases.

The books in this series systematically cover every course in the medical school curriculum, making them an exceptional resource for learning, review, and research in medicine and the life sciences.

With a subscription, users are able to download all e-books available to their personal computer, iPad or Android tablet, to view offline when no Internet connection is available.

Please note that in order to download e-books to read offline, users must be within their institutions network.

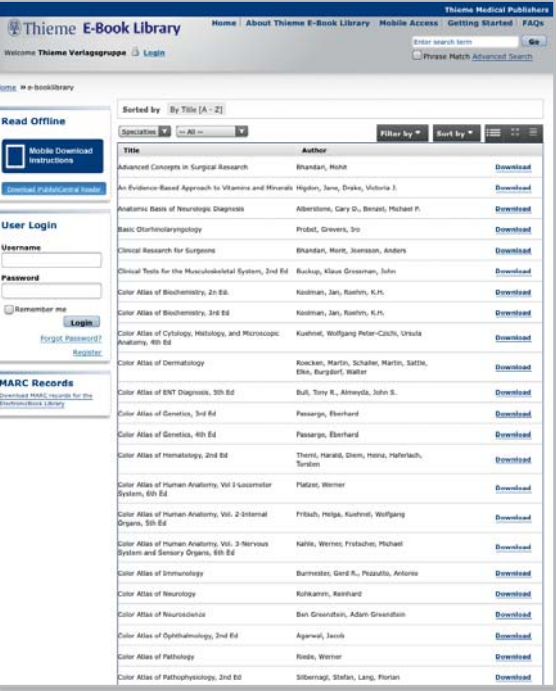

### **PC System Requirements**

- Supports all leading browsers (Internet Explorer 7 or higher, Safari for Mac, Firefox and Chrome)
- JavaScript should be enabled (by default in most browsers)
- Adobe Flash Player from version 9.0.124 is supported
- The offline content reader iOffline requires a local installation of the reader application and Adobe AIR

### **Tablet System Requirements**

iPublishCentral Reader App needs to be installed from either the iTunes or Google Play store in order to download and read E-Books on an iPad or Android tablet.

### **For additional assistance, please visit www.thieme-connect.com or contact:**

#### The Americas

Thieme Institutional Sales E-mail: esales@thieme.com Phone: +1-212-584-4695

### Europe, Africa, Asia and Australia

Thieme Institutional Sales E-mail: eproducts@thieme.de Phone: +49-711-8931-407

### India

Thieme Institutional Sales E-mail: eproducts@thieme.in Phone: +91-120-455-6600

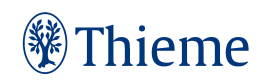